# **AUTOMATIZAREA UNUI ACVARIU CU AJUTORUL CONTROLERULUIEASY CONTROL AL COMPANIEI MOELLER ELECTRIC**

### **Ion ISAC, Vasile RACHIER**

Universitatea Tehnică a Moldovei

*Abstract:La ora actuală datorită dezvoltării fulgerătoare a dispozitivelor electronice, automatizarea proceselor tehnologice de orice rang este în continuă ascensiune. Un element foarte important ăn automatizările industriale îl reprezintă controlerul logic programabil (PLC) care a fost conceput cu scopul de a spori flexibitatea procesului de automatizare, reducerea firelor de conexiune dintre aparatele de comandă,conexiunea între un PC și un PLC astfel formând o rețea unică. Logica programabilă desemnează existența unor procesoare care prin intermediul pinilor de conexiuni primesc instrucțiuni din mediul exterior le procesează după care le memorează și mai apoi sunt transferate spre ieșire. Caracteristic acestui sistem îl reprezintă faptul că pentru ajustarea unui PLC nu este nevoie de un număr mare de personal. Astfel, lucrarea dată are ca scopautomatizarea unui acvariu cu ajutorul controlerului easy control al companiei moeller electriccare este pe larg utilizat în diferite ramuri ale industriei[1].*

*Cuvinte cheie:automatizări industriale,controlerul logic programabil,soft de programare, funcţie logică, limbaj de programare.* 

#### **1. Introducere**

Primul automat programabil în variantă industrială a apărut în SUA sub numele de MODICON 084 (Modular Digital Controller). Tot în această perioadă s-a pus accentul pe reducerea dimensiunii PLC-urilor şi prin

introducerea programării software simbolice, realizarea programelor putându-se realiza din ce în ce mai mult pe calculatoare personale în locul consolelor de programare dedicate, utilizate exclusiv pentru programarea PLC-urilor până în acel moment[5].

Principalul motiv al proiectării şi dezvoltării acestor sisteme a fost costul ridicat al realizării, exploatării şi depanării sistemelor de automatizare cablate, bazate în principal pe relee electromagnetice, care dominau la acea dată sistemele de automatizare industriale. Unitatea centrală a PLC-urilor este o unitate logică special concepută să interpreteze un set restrâns de instrucțiuni proprii controlului de proces.

Acestea exprimă funcții de bază ca: evaluarea expresiilor booleene (logice) cu atribuirea rezultatului unei variabile memorate sau unui canal de iesire, secvente de numărare sau temporizare, calcule matematice.

*Eaton Electric*[2,3](Moeller Electric până în ianuarie 2010) este unul dintre liderii renumiți pe piaţa mondială în

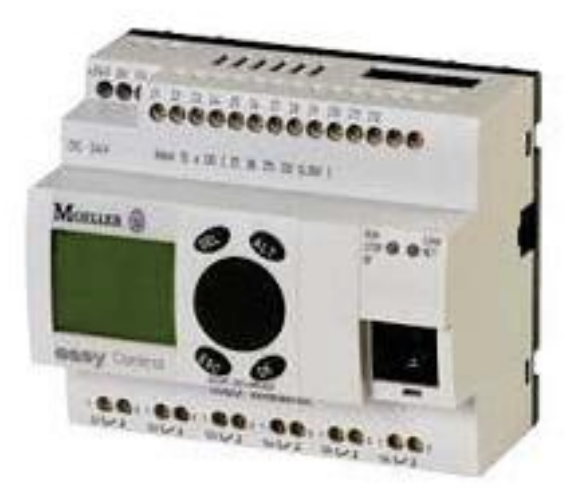

Fig. 1 Vedere frontală a controlerului logic programabil Easy Control-800[2]

următoarele domenii tehnologice: componente şi sisteme electrice pentru alimentarea, distribuţia şi controlul energiei în condiții de siguranță; componente hidraulice, sisteme și servicii pentru echipamente industriale și mobile; sisteme hidraulice, de aer comprimat și de aprovizionare cu carburanți pentru avioane de pasageri și aeronave militare, precum și sisteme de transmisie pentru un randament sporit, mai multă siguranță și consum redus de carburant la automobile şi autocamioane. Un dintre produsele acestei companii utilizat în automatizările industriale estecontrolerul logic programabil Easy Control-800reprezentat în figura 1. Programarea acestui PLC constă în scrierea directă de la un terminal a unui şir de instrucţiuni, conform unor diagrame de semnal.*EASY-Control*susține funcţiile tuturor variantelor de aparate şi verificarea schemei de conexiuni a aparatelor.

## **2. Caracteristicile de bazăale controlerului logic programabil Easy Control-800**

- 1. Controlerului logic programabil Easy are câteva variante de execuție a modulelor de bază:
	- EASY500:8 intrări discrete, 4 ieșiri discrete, 2 intrări analogice, cu tastatură și ecran;

- EASY700:12 intrări discrete, 6 - 8 ieșiri discrete, 4 intrări analogice, cu tastatură și ecran;

- EASY800:12 intrări discrete, 6 - 8 ieșiri discrete, 4 intrări analogice, 1 ieșire analogică, cu tastatură și ecran.

- 2. Modulelor adăugatoare:
	- EASY618: 12 intrări, 6 ieșiri;
	- EASY620: 12 intrări, 8 ieșiri;
	- EASY202: 2 ieșiri.
- 3. Modulelor de comunicare:
	- EASY200: Mod.de comunicare pentru rețea EASY-net;
	- EASY204: Mod.de comunicare pentru rețea ProfiBus;
	- EASY205: Mod.de comunicare pentru rețea ASInterface;
	- EASY221: Mod.de comunicare pentru rețea CANopen;
	- EASY222: Mod.de comunicare pentru rețea DeviceNet.

Ce ţine de posibilităţile de alimentare, Controlerului logic programabil Easy poate fi alimentat: 12 V c.c.;24 V c.c.; 110 - 240 V c.a.

Principalele caracteristice ale controlerului logic programabil Easy Control-800 sunt prezentate în tabelul 1. Un element foarte important este că dispune de regulatorul proporțional-integral-diferențial (PID).

Tabelul 1. Caracteristicile de bază ale unui controlerului logic programabil Easy Control-800[4]

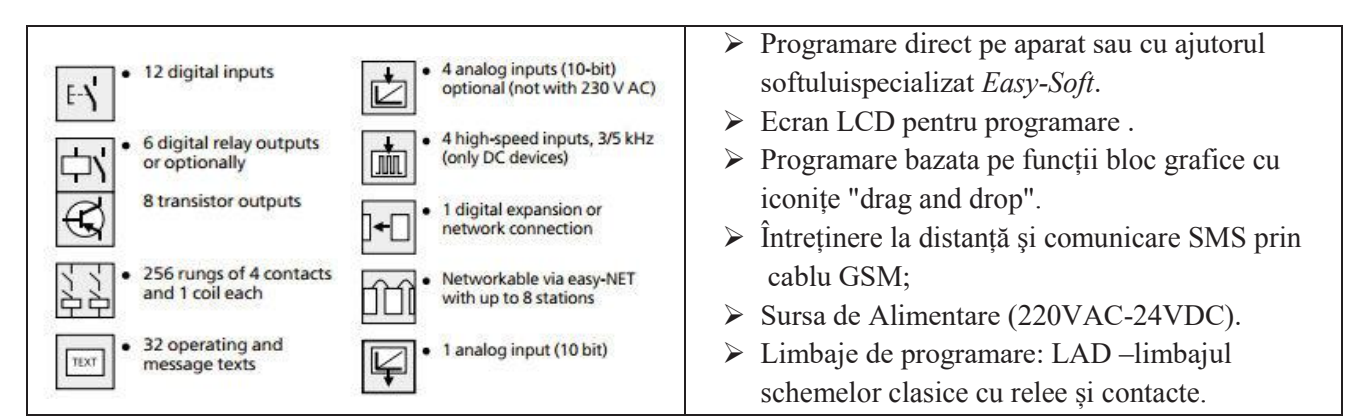

#### **3. Modalităţile de programarealecontrolerului logic programabil Easy Control-800**

Programarea unui PLC de tipul Easy Control-800 se face cu ajutorul software de programare*Easy-Soft*. Programarea se face prin deschiderea unui proiect nou, tastând click stânga în meniul Fişier, apoi obțiunea Nou. Suprafața aplicației de programare este împărţită în trei figura 2:*1 - caseta de instrumente, 2 - câmpul de atribuţii şi 3 - banca de lucru*.

Programarea PLC se poate realiza şi prin tastarea butoanelor de pe interfață acestuia, creând astfel o schemă logică funcțională.

Programarea de la calculator a controlerelui*Easy Control-800*cu ajutorul programului *Easy-Soft* este mult mai simplă și mai confortabilă decât Fig. 2 Conceperea unui proiect[6]

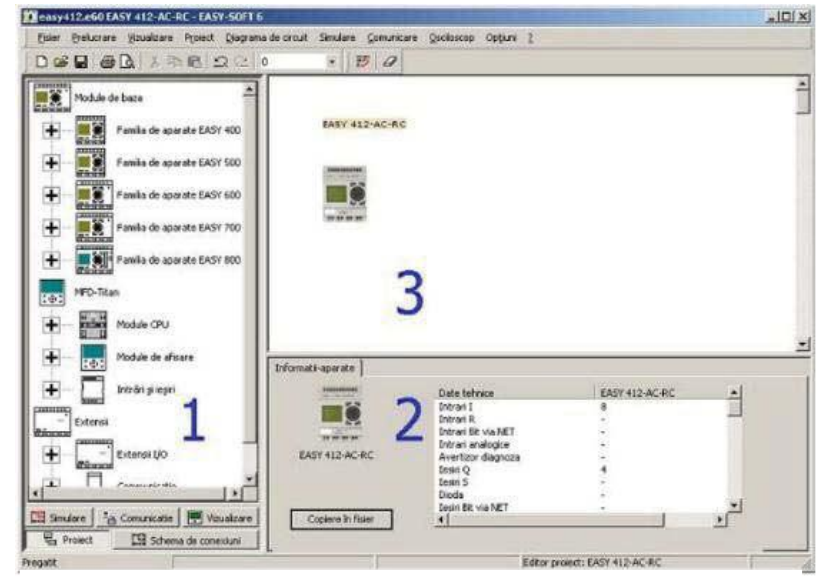

programarea directă, deoarece în acest caz pe monitor pot fi amplasate toate elementele din catalog, precum și toate elementele schemei de automatizare.

 Utilizarea calculatorului în programarea controlerelor permite de a accelera cu mult procesul de programare, din următoarele considerente:

- $\triangleright$  Dă posibilitatea de a vizualiza toată biblioteca de control împreună cu parametrii fiecării funcții;
- ¾ Permite vizualizarea schemei de automatizare în întregime pe monitorul calculatorului;
- $\triangleright$  Permite modificarea circuitelor logice în timp foarte scurt;
- ¾ Poate fi simulată schema de automatizare în regim OFF line.

Pentru a programaun controlerEasy Control-800trebuie de întreprins următorii paşi [5]:

- 1. Analiza procesului ce urmează a fi automatizat;
- 2. Identificarea tipului şi a numărului de intrări/ieșiri;
- 3. Alegerea PLC-ului;
- 4. Elaborarea schemei logice de automatizare;
- 5. Simularea schemei logice de automatizare în regim OFF-line în calculator;
- 6. Depistarea erorilor și nefuncționalităților;
- 7. Introducerea schemei logice de automatizare în controler;
- 8. Testarea functionării procesului tehnologic dutomatizat.

#### **4. Automatizarea unui acvariu cu ajutorul controlerului Easy Control-800**

Scop de bază a acestei lucrări, este automatizarea unui acvariu figura 3, cu ajutorul controlerului *Easy control-800* al companiei *Eaton Electric* cu respectarea următoarelor condiţii:

- 1. Lumina în acvariu se aprinde automat de luni până duminică la ora  $19^{00}$  și să se stingă la ora  $6^{00}$ .
- 2. Temperatura apei este menținută în limitele 18-20<sup>0</sup>C, conectându-se un încălzitor dacă temperatura scade sub  $18^{\circ}$ C si pornindu-se pompa dacă temperatura apei depăseste  $20^{\circ}$ C.
- 3. Pompa pentru pomparea apei funcționează timp de 30 minute la fiecare 5 ore.
- 4. Pompa pentru pomparea oxigenului funcționeză 3 minute la fiecare 2 ore.
- 5. La fiecare 4 ore se deschide o supapă pentru o perioadă de 20 secunde care alimentează peştii şi celelalte vetuitoare cu hrană.

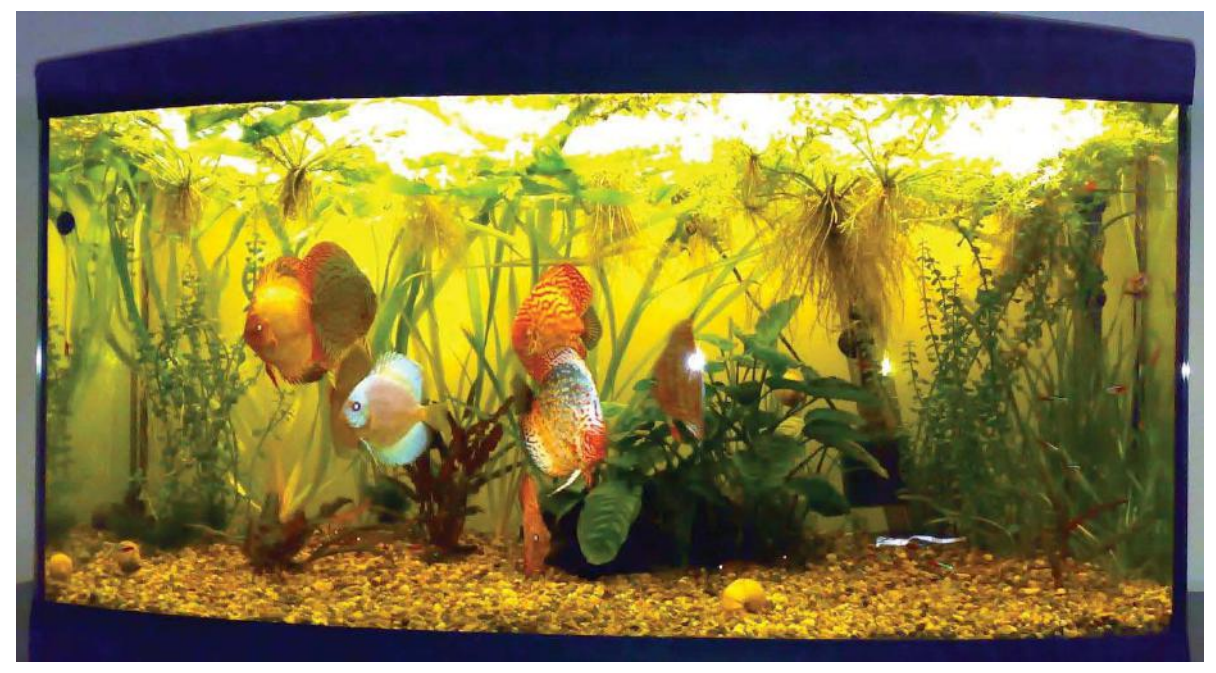

Fig. 3. Obiectul de automatizat - acvariu

Pentru solutionarea acestei probleme a fost folosit controlerului Easy control-800 – 512 DC-TC alimentat de la tensiunea 24 V c.c. Acest PLC permite un număr maxim de 8 intrări discrete (digitale) și două intrări digitale, 4 ieșiri digitale (relee)[7].

În continuare respectând paşii de automatizarea descrişi mai sus, am elaborat schema electrică de autimatizarea a acvariului, respectând condiţiile impuse. Schema logicăde automatizare este prezentată în figura 4, iar schema electrică de conectarea al PLC-ului este prezentată în figura 5.

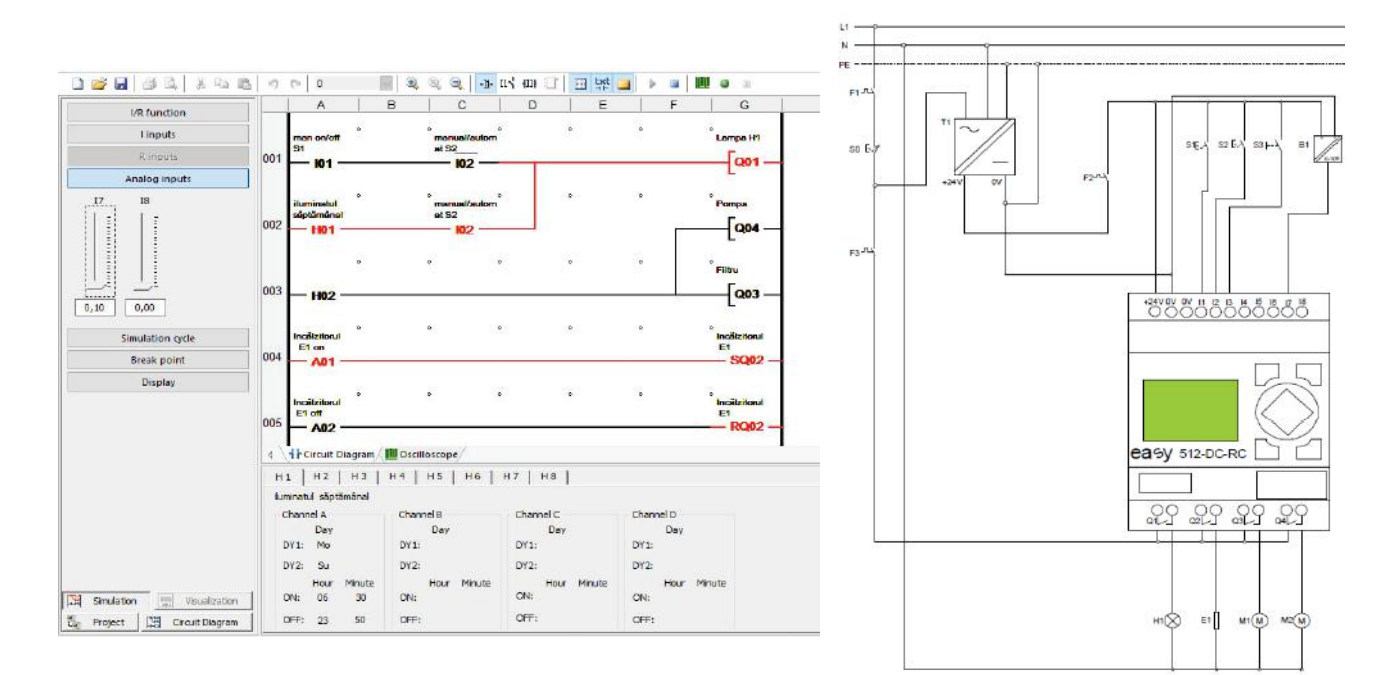

Fig. 4 Schema logică de automatizare a acvariului, realizată în software de programare Easy-Soft,în limbajul Ladder Diagram

Fig. 5 Schema electrică de conectare a controlerului şi a celorlalte elemente

## **5. Concluzie**

Controlerele logice programabile sunt sisteme complete, prevăzute cu un sistem de operare robust şi cu toate elementele necesare conducerii proceselor industriale, având rolul de a înlocui comanda logică a releelor.Aceste PLC-uri sunt dotate cu temporizatoare și numărătoare.

Controlerul Easy Control-800, studiat în această lucrare face parte din clasa controlerelor destinate automatizărilor de rang mic şi mijlociu, având un număr relativ redus de intrări / ieşiri.

În urma studiului s-a constatat că software de programare *Easy-Soft* este relativ simpu, necesitând doar cunoştinţe de bază în domeniul logicii combinaţionale. Totodată va observat că schema electrică de conectarea a PLC-ului este simplă.

## **Bibliografie**

- 1. https://www.youtube.com/watch?v=j6nS-8T8xik(Accesat 12.11.2016)
- 2. http://www.eaton-electric.ro/ro/(Accesat 12.11.2016)
- 3. http://www.agenda-electrica.ro/index.php(Accesat 13.11.2016)
- 4. EATON Powering Business Worldwide, Control Relay easy800, Manual, 11/11 MN04902001Z-EN replace AWB2528-1423GB, 6th edition 2011, ftp://ftp.moeller.net/DOCUMENTATION/AWB\_ MANUALS/MN04902001Z\_EN.pdf
- 5. V. Rachier, Note de curs la disciplina Utilizarea şi Programarea Controlerelor, 2016.
- 6. http://web.ulbsibiu.ro/laurean.bogdan/html/PLC%20Moeller.pdf
- 7. http://web.ulbsibiu.ro/laurean.bogdan/html/PLCprincipii.pdf